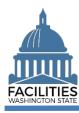

This job aid provides information about the general process for lease amendments, renewals, and new contracts.

|                       | Description                                                                                   | How to Update FPMT                                                                                                    | When to Enter                                                                                  |
|-----------------------|-----------------------------------------------------------------------------------------------|----------------------------------------------------------------------------------------------------|------------------------------------------------------------------------------------------------|
| Amendment             | Amendment to an existing lease contract and it should reference the existing contract number. | Refer to the FPMT Lease/Receivable Lease Amendment job aid for instructions on which tables and fields to update. Updates to the lease/receivable contract table must be made via the Lease Review or Receivable Review wizards.                                                       | When amendment is signed by all parties.                                                       |
| Renewal               | A new contract has been signed for a facility that your agency is already leasing.            | Use the <u>Lease Renewal Wizard</u> or <u>Receivable Lease Renewal Wizard</u> , as applicable. There is a specific job aid for <u>Master Lease Renewals</u> . Receivable leases must be renewed at the same time as a master lease. Otherwise, they will be automatically deactivated. | Within 30 days of the new lease start date.                                                    |
| New Lease<br>Contract | A new contract for a facility that the agency has not leased previously.                      | Use the <u>Create Leased Facility Wizard</u> or <u>Create Receivable Lease Wizard</u> , as applicable.                                                                                                    | No earlier than 30 days before, and no later than 30 days after, the lease contract start date |